# Cheatography

## Vue & Vuex & Quasar Cheat Sheet by [przemekgrenda](http://www.cheatography.com/przemekgrenda/) via [cheatography.com/109271/cs/21517/](http://www.cheatography.com/przemekgrenda/cheat-sheets/vue-and-vuex-and-quasar)

```
Import vuex modules from another file
New store-file.js:
const state = \{\}const mutations = {}
const actions = {}
const getters = {
  getterName: (state) => {
     return state.array
  }
export default {
  namespaced: true
  state,
  mutations,
  actions,
  getters
}
index.js (main store file
import store from './store-file'
const Store = new Vuex.Store({
  modules: {
      store
     }
  })
component.vue:
<script>
  import { mapGetters } from
'vuex'
  export default {
  computed: {
     ...mapGetters('storeName',
['getterName'])
```

```
Import vuex modules from another file
(cont)
 }
</script>
Getter to retrieve all array
const getters = {
   getterName: (state) => {
     return state.array
}
Getter returning only certain elements
const getters = {
 tasksTodo: state => {
   let tasks = \{\}Object.keys(state.tasks).fo‐
rEach(function (key) {
     let task = state.tas-
ks[key]
     console.log('task: ',
task)
     if (!task.completed) {
      tasks[key] = task
     }
   })
    return tasks;
 }
};
```
### **Deleting using vuex**

```
component.vue where the method
is triggered
<script>
   import { mapActions } from
' vuev'
methods: {
```

```
...mapActions('storeName',
['actionName']
```
Not published yet. Last updated 6th January, 2020. Page 1 of 2.

```
Deleting using vuex (cont)
        promptToDelete() {
            this.$q.dialog({
                title:
'Confirm',
                message: 'Are
You sure?',
               persistent: true
}).onOk(() => {
                  this.dele‐
teFood(this.food.id)
                })
       }
    }
quasar.conf.js
plugins: [
'Dialog'
]
store.js
import Vue from 'vue'
const actions = {
   deleteFood({ commit }, id) {
      commit('deleteFood', id)
   }
}
const mutations = {
   deleteFood(state, id) {
       let index = state.foo-
ds.findIndex( (food) => food.id
(b \neq == \pm 1)Vue.delete(state.foods,
index)
   }
}
```
Sponsored by **ApolloPad.com** Everyone has a novel in them. Finish Yours! <https://apollopad.com>

```
By przemekgrenda
```
[cheatography.com/przemekgrenda/](http://www.cheatography.com/przemekgrenda/)

# Cheatography

## Vue & Vuex & Quasar Cheat Sheet by [przemekgrenda](http://www.cheatography.com/przemekgrenda/) via [cheatography.com/109271/cs/21517/](http://www.cheatography.com/przemekgrenda/cheat-sheets/vue-and-vuex-and-quasar)

```
Basic delete/add/edit operations
deleteFood: (state, id) => {
   let index = state.foods.fin‐
dIndex(food => food.id == id);
   Vue.delete(state.foods,
index);
 },
 addFood: (state, food) => {
   state.foods.push(food)
 },
 editFood: (state, food) => {
   let index = state.foods.fin‐
dIndex(elem => elem.id ==
food.id);
   console.log(food, index)
   Vue.set(state.foods, index,
food)
 }
```

```
Quasar input validation
```

```
<q-input
   :rules="[
   val => val.length < 21 || "-
Please use maximum of 20 charac‐
ters"
   filled
   v-model="foodToSubmit.name"
   label="Name (e.g. Burger)"
   class="col" />
```
#### **Validate requirments on submit**

```
<q-input
   :rules="[
   val => val.length < 21 || "-
Please use maximum of 20 charac‐
ters"
   ref="name"
    /<q-btn
   @click="submitForm"
   label="Save"
   color="primary"
   v-close-popup />
methods: {
  submitForm() {
       this.$refs.name.valid‐
ate()
```

```
if (!this.$refs.name.h‐
asError){
        this.submitFood()
        }
   },
   submitFood() {
        [...]
   }
}
```
### **Populating fields with data**

```
mounted() {
   if (this.type == "edit") {
      console.log(this.food);
   }
```
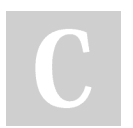

By **przemekgrenda**

```
Not published yet.
Last updated 6th January, 2020.
Page 2 of 2.
```
#### **Conditional displaying of tag**

```
\mathbf{v}-
if="Object.keys(tasksTodo).length
```

```
Computed with setter and gettter
computed: {
   ...mapState("tasks", ["searc‐
h"]),
   searchField: {
     get() {
      },
      set(value) {
      }
    }
  }
```
Sponsored by **ApolloPad.com** Everyone has a novel in them. Finish Yours! <https://apollopad.com>

[cheatography.com/przemekgrenda/](http://www.cheatography.com/przemekgrenda/)